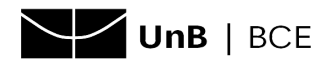

## **Acesso remoto à base de dados Ebook Central (ProQuest) via Shibboleth**

- 1. Acesse o site da base de dados Ebook [Central](https://shibboleth.unb.br/idp/profile/SAML2/Redirect/SSO;jsessionid=8C7DF9B2528C4C4E5DA9F0EE7914CCC4?execution=e1s1) (clique aqui).
- 2. Na tela inicial, na seção **Username**, informe o **nome (login)** e a senha do e-mail institucional conforme exemplo:

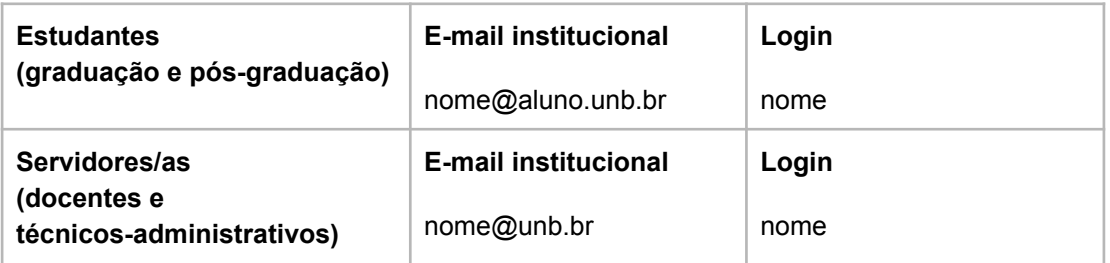

Em seguida, clique em **Login**:

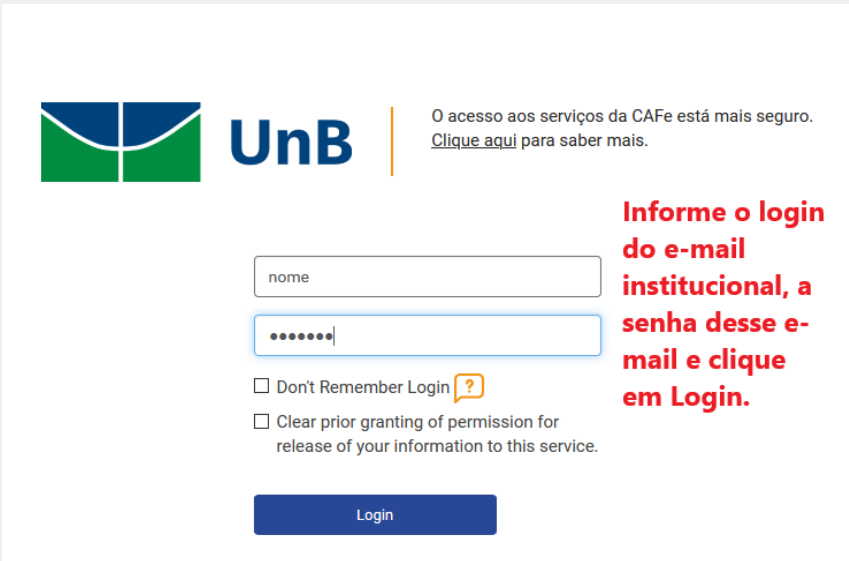

3. A tela inicial da base será apresentada, com a caixa de busca em destaque:

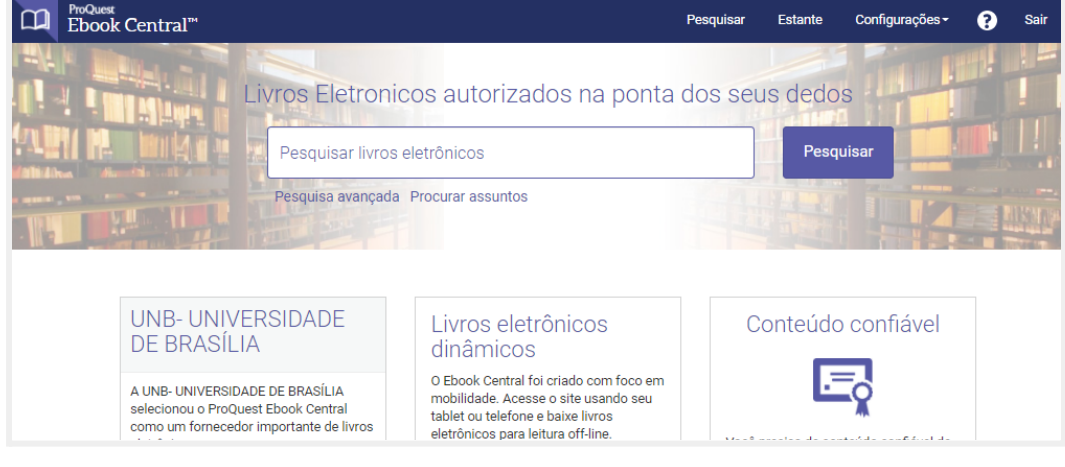